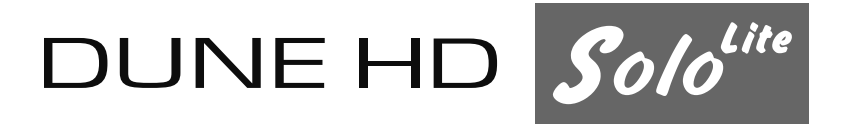

UHD 4K and HEVC Enabled IPTV/VOD/OTT Media Player

User Manual

# $\mathbf{C}$

### Introduction

Dune HD Solo Lite is the universal solution for playback of 4K and Full HD video, high-quality audio, IPTV and VOD content.

This media player sets an entirely new standard for home entertainment. It supports the majority of digital audio and video formats, including the most modern HEVC video codec with one billion colors (10-bit color encoding), all modern 3D video standards such as MVC, Side-by-Side and Top-and-Bottom, audiophile HD audio with high resolution up to 24-bit / 192 KHz, etc.

Dune HD Solo Lite is equipped with two USB ports and 1Gbit Ethernet.

# 3

### **Key Features**

- **The newest media processor:** The latest Sigma Designs SMP8758 chip from the famous vendor of high-end media processors, with the new Dual Core ARM CPU (4x more power than before); the first and the only chip from Sigma Designs with real 4K support
- **4K video playback:** Decode 4K video content in all popular formats (including H.265 10-bit)
- 4K video output: Output 4K content with pixel-to-pixel precision to 4K TV
- · SD/HD to 4K conversion: Automatically increase resolution of SD/HD content to 4K
- **VXP:** Professional-grade video processing engine for the best possible picture quality of any content
- **HEVC:** Play video encoded using the latest H.265 codec (2x picture quality increase over H.264)
- **10-bit color encoding:** Play video encoded using the newest 10-bit H.265 standard
- **Blu-ray menu:** Enjoy full Blu-ray menu navigation (option\*) or use simple BD Lite menu at your discretion
- **True 24p output:** Ensure perfectly smooth playback of Hollywood movies due to full support for 24p (23.976) framerate
- **Advanced media player:** Play video in MKV and other modern video file formats, including top quality 4K and HD with very high bit rates (100 Mbit/s+)
- **3D video:** Play all popular 3D video formats, including MVC, SBS, Top/Bottom
- **HD audio:** Output studio-quality high definition audio tracks (Dolby True-HD, DTS HD MA) to you'r A/V receiver
- **Dolby Atmos 3D audio:** Enjoy the newest 3D audio format from Dolby using Dolby Atmos passthrough capability
- **Hi-End music:** Play very high-quality (up to 192 KHz / 24-bit) music files in various formats (FLAC, Monkey's Audio APE, WAV/PCM, etc)
- **· Network player:** Connect to local network and play content directly from PC or NAS via UPnP, SMB, or NFS
- **HDD player:** Play content from any HDD (USB, NAS) of any size (including the newest 6TB+ HDD models)
- **Built-in storage:** 4GB flash memory for applications and system needs
- **USB ports:** Conveniently connect USB HDDs, USB flash drives, USB card readers, USB hubs and other USB devices
- Full range of A/V connectors: HDMI, S/PDIF coaxial audio output, analog stereo audio output, composite video output
- **1Gbit Ethernet port:** Ensure the best performance when connecting to your local network via cable

## $\boldsymbol{\Delta}$

- $\cdot$  Wi-Fi support: Built in 802.11 b/g/n/ (2.4GHz) Wi-Fi with internal antenna
- · Wi-Fi access point: Use media player as a Wi-Fi access point and Internet router
- **IR extender:** Easily organize hidden installation of the media player when needed

\* NOTE: Optional features may be included or not included into a particular box depending on player configuration, region, and distributor (www.dune-hd.com/support/options).

## 5

### **Other Features**

- **IPTV:** Watch and record IPTV channels
- **Internet radio:** Listen and record Internet radio stations
- **Applications:** Easily install various applications and plugins with additional functionality from Dune Store or 3-rd parties
- **File browser:** Convenient file browser with powerful file management features (copy, move, delete, rename, organize, sort)
- Playlists: Build playlists from folders or use your own playlists, with repeat and shuffle functions
- **Jukebox:** Use various Jukebox applications to organize your media collection into a convenient user interface with cover-art browsing
- **Customizable user interface:** Enjoy a variety of user interface skins, customization options and Jukebox applications
- **Internet browser:** View Internet web sites on your TV using the built-in web browser
- **HLS:** Ensure best quality of Internet video using Apple HLS adaptive bitrate streaming protocol
- **DASH:** Get access to the newest Internet video services using MPEG-DASH adaptive bitrate streaming protocol
- **Video output flexibility:** Output video in any resolution (from SD to 4K) and framerate (from 24p to 60)
- **Video upscaling:** High-quality upscaling of DVD and any other SD video content to 4K, Full HD (1080p) and other HD resolutions
- **Auto framerate:** Output video with original framerate to ensure absolute smooth playback for all kinds of content
- $\cdot$  **Auto resolution:** Get maximum possible video quality when connecting to advanced TV / video processing equipment
- · Dune Network Playback Accelerator: Special optimizations ensuring best-in-class network playback performance and enabling smooth playback of any supported kind of media content via any network protocol (including NFS and SMB)
- **· Built-in NAS function:** Access files on attached storage devices (HDD, USB drive, etc) from local network (via SMB, FTP, UPnP/DLNA)
- $\cdot$  IP control: Control media player from PC or iOS/Android mobile devices and integrate with various Smart Home environments
- $\cdot$  **iOS and Android apps:** Use a variety of available companion applications for iOS/Android mobile devices

# 6

### **Package Contents**

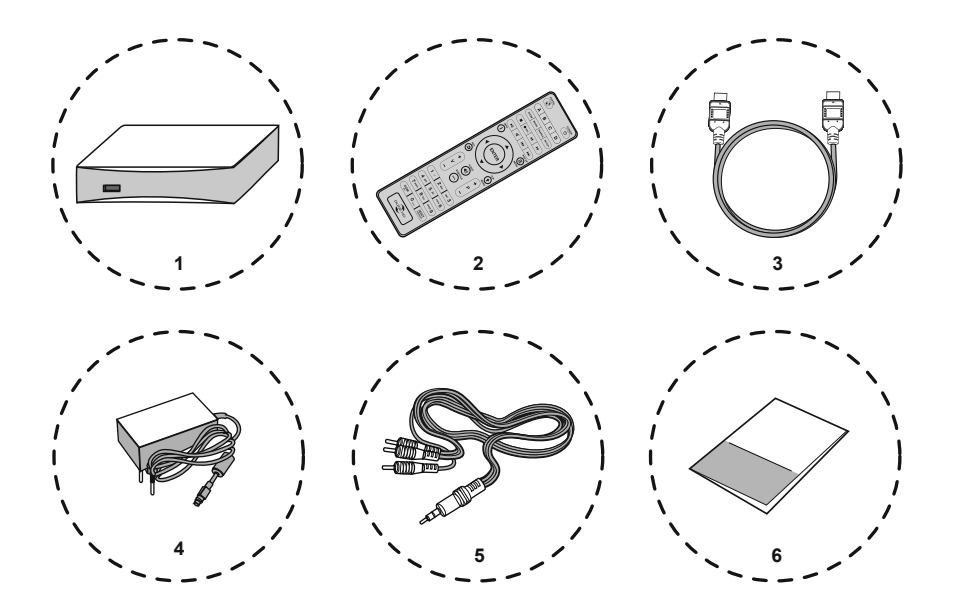

1. Dune HD Solo Lite media player 2. Remote control (batteries may not be included) 3. HDMI cable (optional)

- 4. External power supply (12V)
- 5. AV cable (3.5mm minijack to 3 x RCA)
- 6. Quick start guide

NOTE: Additional items (optional) may be included into the package, depending on player configuration, region, and distributor.

7

**Exterior**

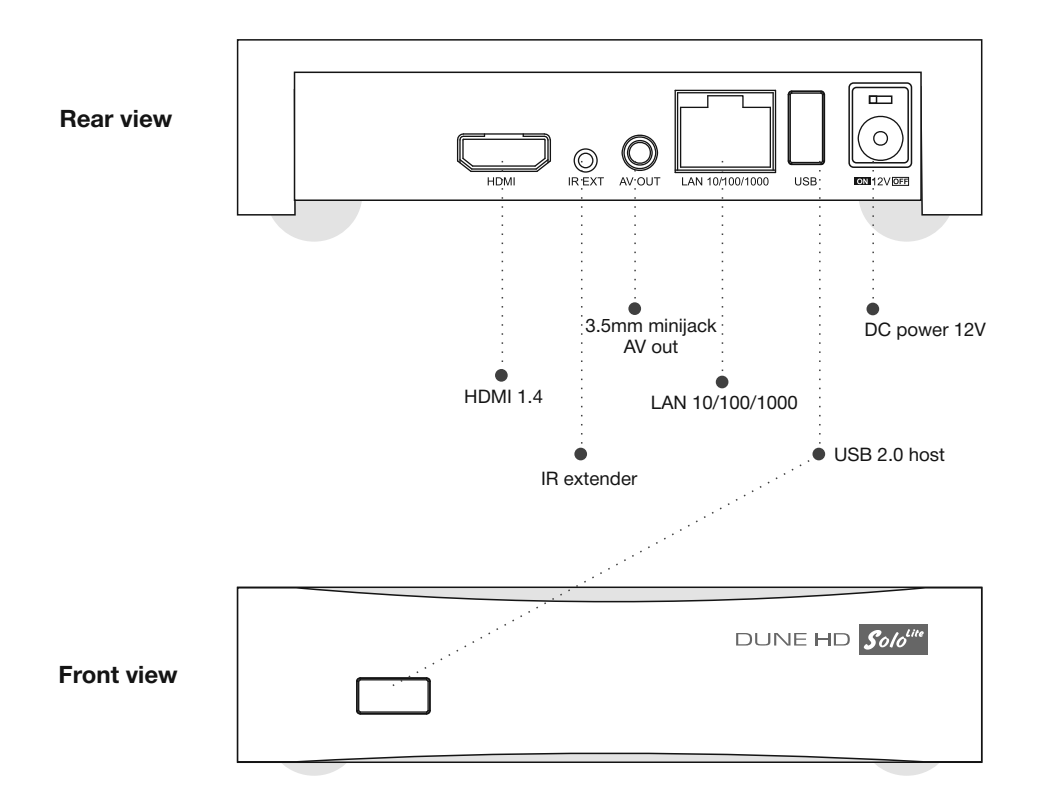

# 8

#### **Remote control**

- · **MUTE** turn the sound on/off.
- **POWER** turn the player on/off.
- · **A (Red), B (Green), C (Yellow), D (Blue)** control various player functions.
- **SETUP** enter/leave the setup menu; adjust playback settings during playback.
- · **KEYBRD** toggle on-screen keyboard (if available).
- · **SUBTITLE, AUDIO, ZOOM, REC, << (PREV), >> (FWD), >|| (PLAY/PAUSE), STOP, |<< (PREV), >>| (NEXT)** — control the playback and some other player functions.
- · **Arrows ◄ ► ▲ ▼, ENTER, RETURN, TOP MENU, POP UP MENU, INFO** — main buttons for controlling the player (navigate across the items on the screen, open/use the currently selected item, go back to the previous screen, go to the main menu, show/hide popup menu with actions for the currently selected item or the current player state, show/hide information about the currently selected item or the current player state, control some other player functions).
- · **V+/V- (volume up / volume down)** adjust the volume.
- · **P+/P- (page up / page down)** scroll up and down in various lists; control some other player functions.
- $\cdot$  **MOUSE** toggle virtual mouse (if available).
- **RECENT** switch to recently watched channels/movies or other recent items.
- · **0–9** enter numbers and text; control some other player functions.
- **CLEAR** delete the last entered character, delete the currently selected item, control some other player functions.
- **SELECT** switch text input mode, add the item to the selection list, control some other player functions.

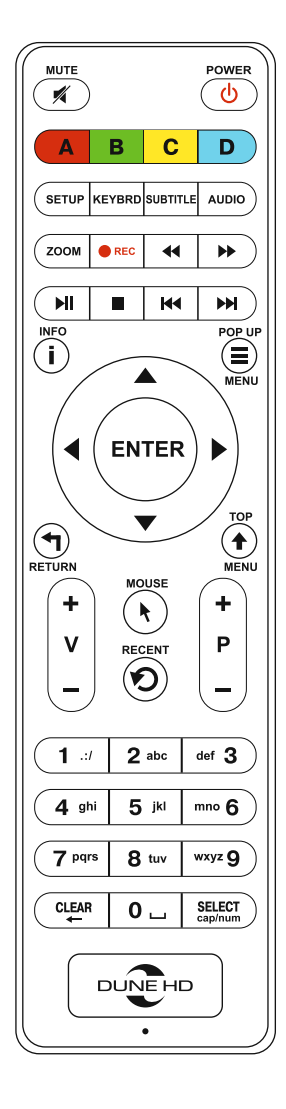

# 9

### **Installation**

You can install the player on a horizontal surface. When installing the player in a hidden location, such as enclosed cabinet or behind a TV set, you can use the IR extender cable to allow the infrared signal from the remote control to reach the player.

Ensure there is enough space around the player for proper cooling. The space at each side should be not less than 10 cm. When installing the player in an enclosed cabinet, please ensure proper airflow and cooling inside the cabinet.

# 10

### **Getting Started**

Ensure the RC has batteries installed. Connect the player to your TV and to other A/V equipment in an appropriate way. Use HDMI connection to get the best possible quality of video and audio. Make sure to switch off the player and all relevant A/V equipment before connecting them. Ensure your TV and other A/V equipment are configured to use proper inputs. Connect the power cable to the player and switch the player on using the power switch on the back panel of the player.

The player will perform its initial loading procedure, which may take up to about 1 minute. During the loading procedure, "DUNE HD" logo is shown on the TV screen.

- If you do not see "DUNE HD" logo on the TV screen when you switch on the player, it may mean some problem with the connection between the player and the TV or that a wrong video input is chosen in the TV or A/V receiver/switch. In this case, recheck the cables and the settings of the TV or A/V receiver/switch, or try to use different cables or a different way of connecting the player to the TV.
- If you see "DUNE HD" logo on the TV screen when you switch on the player, but then the picture disappears and the other picture does not appears during at least 10 seconds, it may mean that a wrong video output mode is configured in the player. In this case, press the "REC" RC button, and then press one of the RC buttons "1", "2", "3", "4" or "5" to switch to a different video output mode (see "Quick Setting of Video Output Mode" for more information).

Finally, you should see the initial setup wizard, which will allow you to perform the initial player configuration. After that you should see the main screen of the player menu. The main screen shows menu items which allow the use of different player functions and access to all storage devices and network drives connected to the player. Adjust the player settings as needed using "Setup" menu.

### **Quick Setting of Video Output Mode**

The "REC" RC button allows quick setting of video output mode without entering the player setup menu. This way of video output configuration may be required if you see no picture on the screen after connecting your player to a TV.

Press the "REC" RC button and then one of the RC buttons "1", "2", "3", "4", or "5" to switch to one of the following video output modes respectively:

- 1. Composite PAL
- 2. Composite NTSC
- 3. HDMI, 480i, 60 Hz
- 4. HDMI, 720p, 60 Hz
- 5. HDMI, 1080i, 60 Hz

# 11

After you see a picture on the TV screen, press the "ENTER" RC button, and then go to the player setup menu to perform a more precise configuration of the video output mode if needed.

NOTE: The procedure of quick setting of video output mode cannot be used during playback and in some other cases. To ensure this procedure can be used, switch the player off, then switch the player on, and then wait about 1 minute to ensure the player loading is finished. After that press "STOP" RC button to ensure playback is stopped. Then use "REC" RC button.

#### **Connecting USB Drives**

To connect a USB drive, go to "Sources" section of the player menu and connect the USB drive to an USB port of the player. The player will recognize the USB drive, and will show an item corresponding to the USB drive on the main screen.

When connecting a USB drive requiring significant power (such as USB HDD), use an external power supply for the USB drive. Power provided by the USB ports of the player may not be enough for correct functioning of the USB drive.

Do not disconnect or switch off the USB drive when some write operation is in progress.

### **Formatting HDD**

To format the HDD attached to the player, select the HDD item in "Sources" section of the player menu, press the "INFO" RC button and choose "Format Disk" (to format the entire disk) or "Format Partition" (to format an already existing disk partition only). Then choose the type of file system: if you want to use the HDD only with the player, "EXT3" is typically a good choice; if you want to connect the HDD to a Windows PC, "NTFS" is typically a good choice. The player will format the disk. To format an unformatted HDD, just press the "ENTER" RC button on the HDD item.

NOTE: To use disks formatted by the player into "EXT2" or "EXT3" file system on a Windows PC, you may need to install additional software on the PC, such as "EXT2FSD" (http://www.ext2fsd.com/).

#### **Accessing Network Drives**

To connect a network drive using SMB or NFS protocol, go to "Sources" section of the player menu, press the "POP UP MENU" RC button, and choose "Create Network Folder", then fill the parameters of the network drive as needed. The player will show an item corresponding to the configured network drive on the

# 12

main screen. To browse the list of network resources accessible via SMB or UPnP protocols, use "Network Browser" item in "Sources" section of the player menu.

NOTE: If some network resources are not shown by the player, you may need to wait some minutes and then retry (or press the "POP UP MENU" RC button and choose "Refresh" command).

### **Switching the Player On and Off**

To switch the player on and to switch it off completely, use the power switch on the rear panel of the player.

To put the player into the standby mode, press the "POWER" RC button. To exit the standby mode, press this button again. Depending on the player settings (see the player setup menu), the "hardware standby" or "software standby" mode may be used.

In the "hardware standby" mode, almost complete power-off takes place and the player consumes almost no power.

In the "software standby" mode, the player produces no signal on the video output, but is still functioning. For example, if you have some storage devices connected to the player, you may still access them from network ("NAS" function of the player). Exiting the "software standby" mode takes just a few seconds. When the player is in the "software standby" mode, it still consumes significant power. It is not recommended to keep the player in the "software standby" mode for a while if you do not need it.

NOTE: After switching off the player completely or putting the player into the "hardware standby" mode, it is recommended to wait about 1 minute before switching it on again.

### **Built-in NAS (Network Attached Storage) function**

The player can work as a file server, i.e. you can access storage devices connected to the player (internal HDD, USB drives) from the local network using FTP and SMB protocols. For example, you can copy files to the player directly from a PC or other device in the local network. On a Windows PC, just type "ftp://ip\_address" or "\\ip\_address" in the Windows explorer, where "ip\_address" is the IP address of the player. The IP address of the player can be found in "Setup / Information" menu.

#### **Wi-Fi Access Point function**

The player can work as a Wi-Fi access point or Wi-Fi router. I.e. the player can connect to Internet via Ethernet and create its own Wi-Fi network which can be used by various devices (such as mobile phones,

## USER MANI IAI

# 13

tablets, notebooks, etc) to communicate with the player and with each other and to access Internet. In order to use this, enable "Wi-Fi access point" function in "Setup / Network" menu.

### **Limitations**

Compatibility of the player with a particular hardware (A/V equipment, network equipment, disk drives, etc) may depend on various factors (particular hardware model, specifics of hardware installation and usage, configuration of the player and the hardware, etc). If the player does not work correctly with a particular hardware, try to adjust the configuration of the player or hardware, try to use the hardware in a different way, or try to use some other hardware.

Compatibility of the player with a particular media content (files, discs, etc) may depend on various factors (specifics of media content encoding, specifics of the configuration of the player, etc). If the player does not play correctly a particular media content, try to adjust the configuration of the player, or try to use media content encoded in a different way.

### **Updating Your Player and Getting More Information**

Please check here for updated versions of player firmware (which may improve player functioning and extend player possibilities): http://dune-hd.com/firmware/

You can also connect the player to Internet and use the online firmware upgrade function, see "Setup / Misc / Firmware Upgrade" menu.

Please check here for more detailed and up-to-date documentation and information on player usage: http://dune-hd.com/manuals/ http://dune-hd.com/support/ http://dunehd-europe.com/support/

## NOTES

14

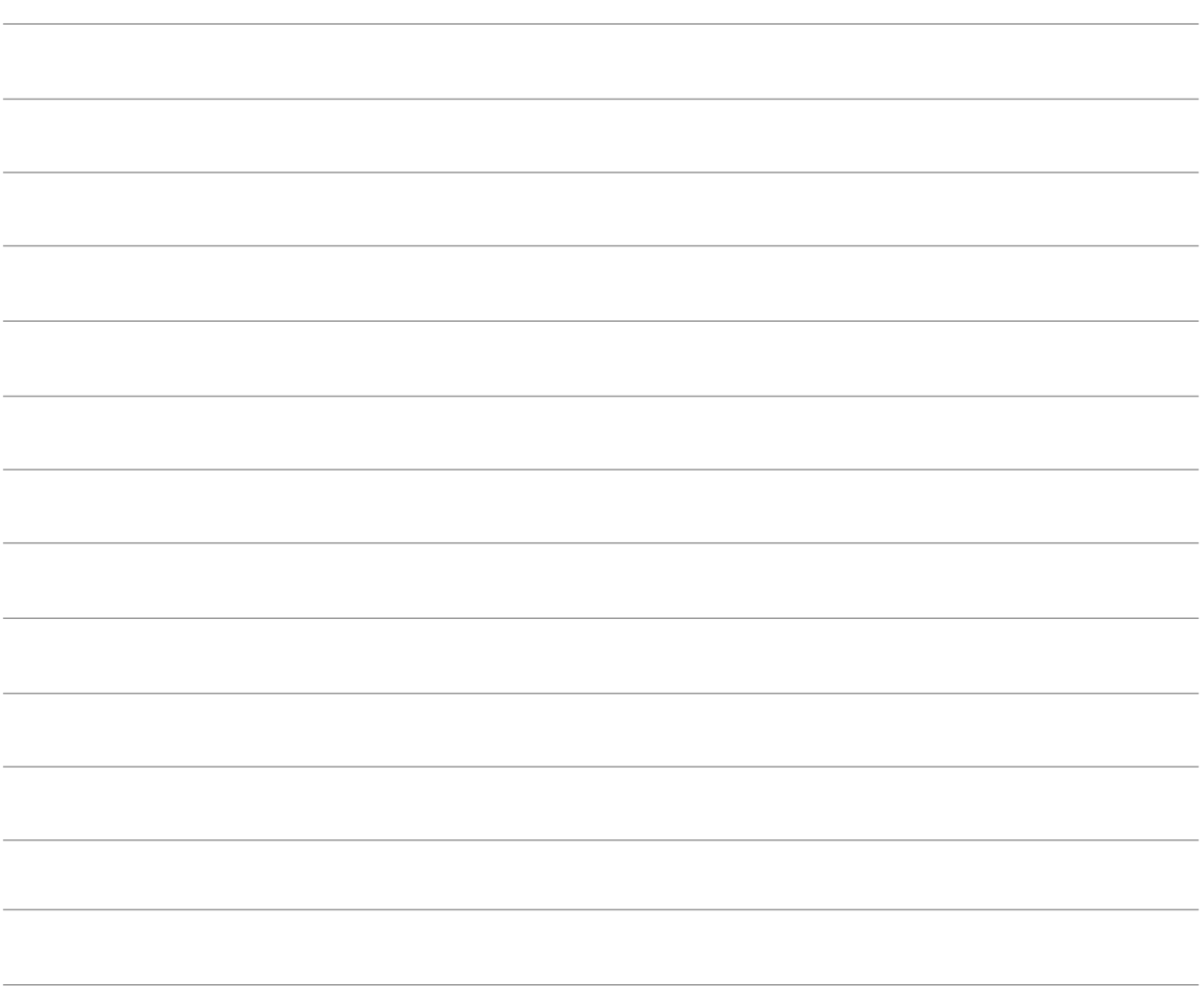

## NOTES

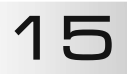

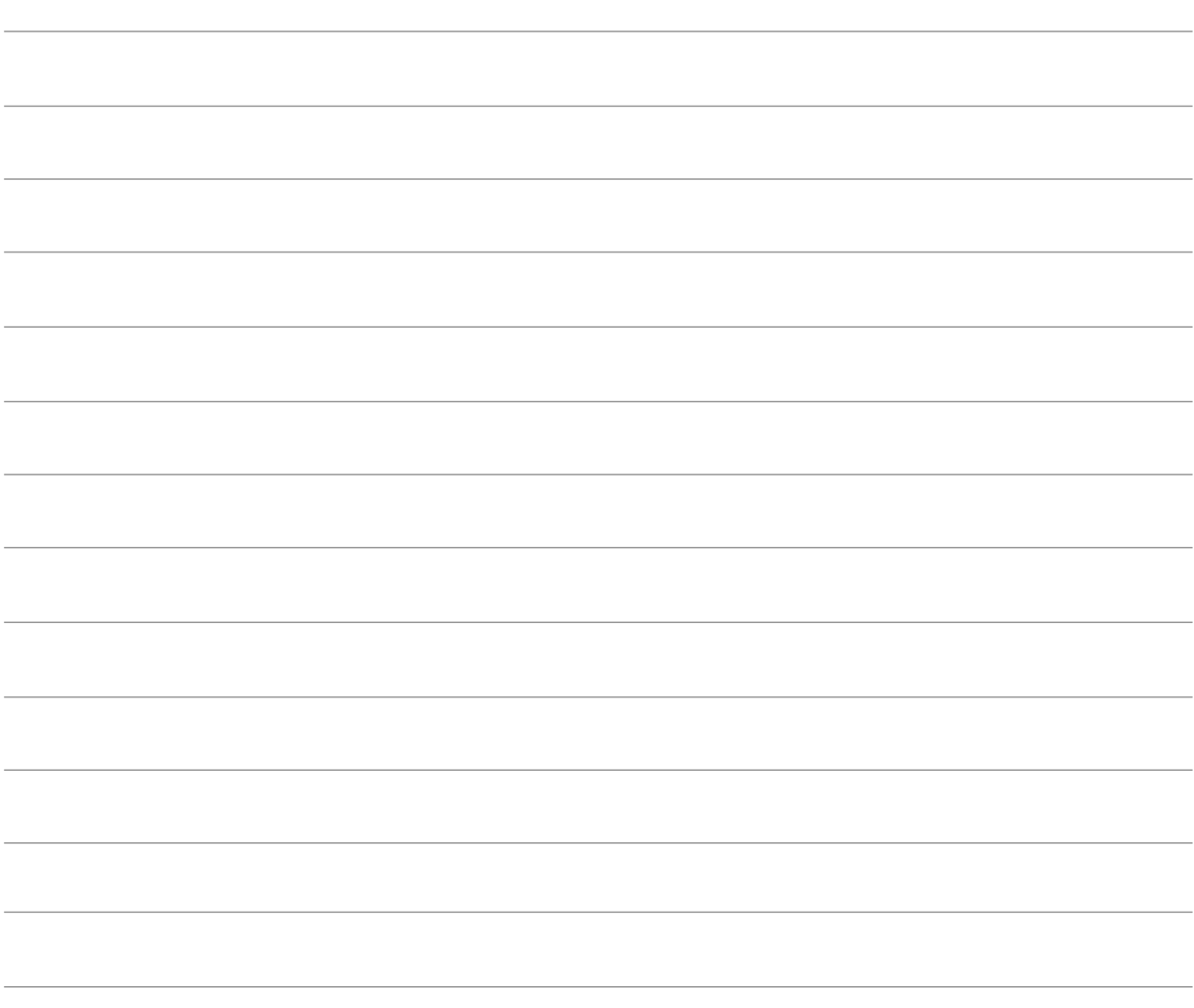

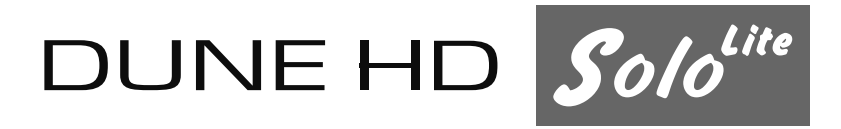

**DUNE HD Warranty and support:** support@Dune-HD.com www.Dune-HD.com/Support support@DuneHD-Europe.com www.DuneHD-Europe.com/Support